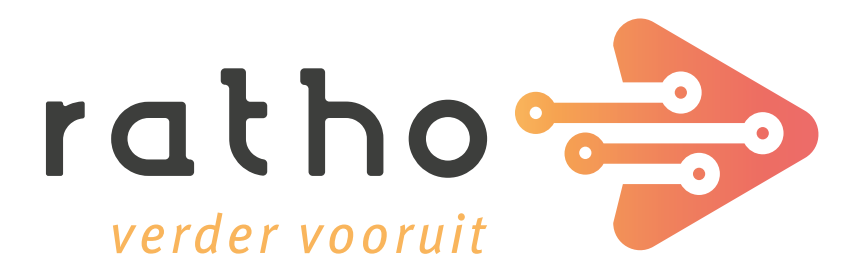

# Het RathoPortaal 4.0

Gebruiksvriendelijk en veilig aan de slag met het RathoPortaal 4.0

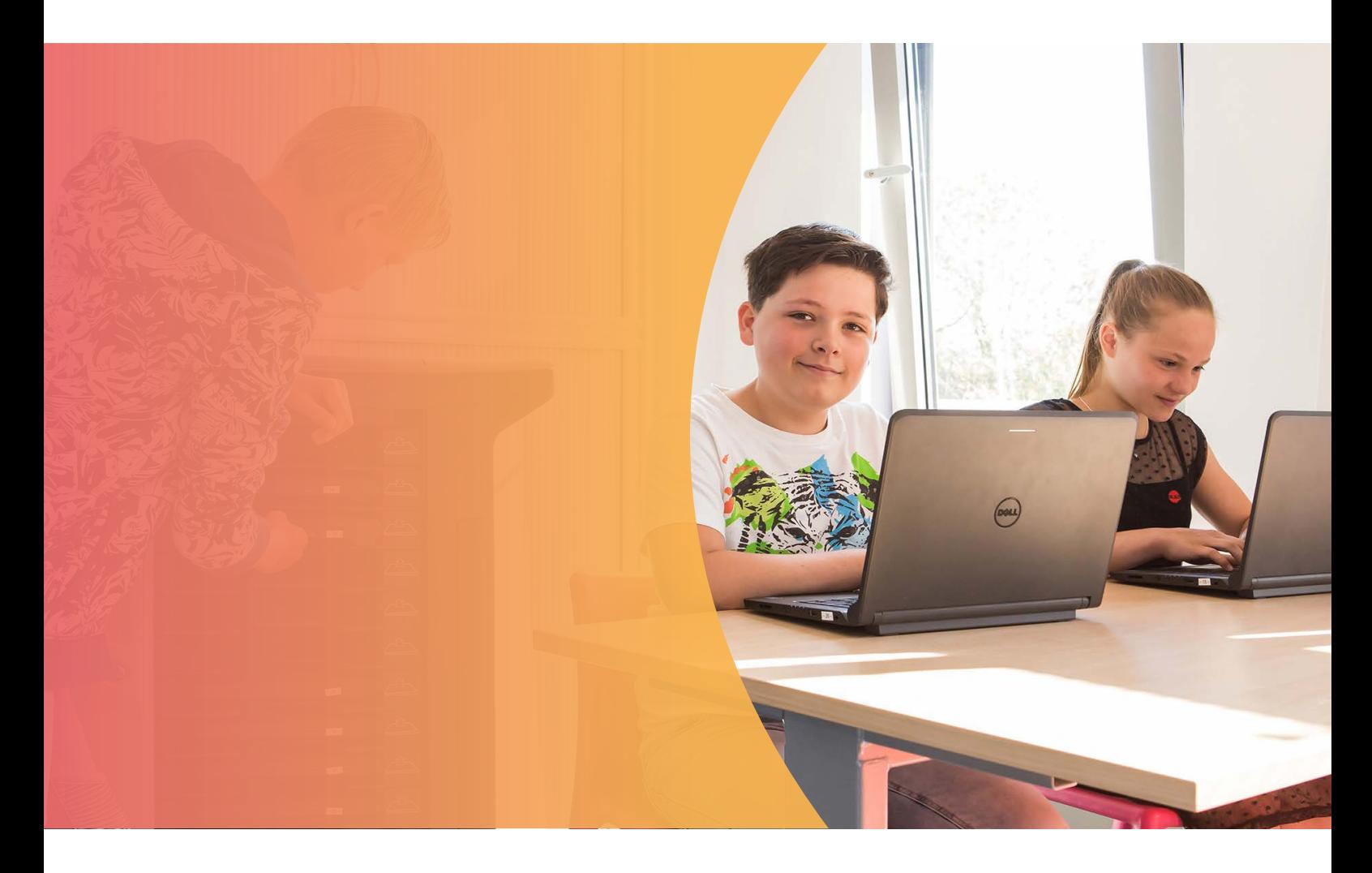

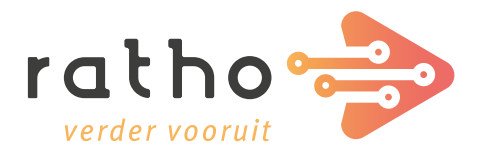

# Het RathoPortaal 4.0

Het RathoPortaal is ontwikkeld vanuit de vraag uit het onderwijs voor een intuïtief en gebruiksvriendelijk portaal. Ons portaal biedt ondersteuning om op een moderne manier kwalitatief goed en doelmatig onderwijs te bieden. Dit betekent dat deze online leer- en werkomgeving op de eerste plaats aansluit bij het primaire proces om onderwijs te geven met een optimaal leerrendement. Maar het RathoPortaal is ook zo ontwikkeld dat deze aansluit bij de ICT-visie die een school heeft voor het secundaire proces, namelijk het doelmatig organiseren, sturen en verantwoorden van het onderwijsleerproces.

Vanuit Ratho zijn onze onderwijs- en ICT-specialisten continu bezig met de doorontwikkeling van het portaal. Ons doel is om een zo gebruiksvriendelijk, intuïtief, betrouwbaar, veilig, beheersbaar en efficiënt mogelijke omgeving voor alle verschillende soorten gebruikers te realiseren. Met het RathoPortaal 4.0 bieden wij dan ook tal van nieuwe handige functionaliteiten voor nog beter onderwijs.

Het RathoPortaal is:

• een toekomstgerichte- en gepersonaliseerde leeromgeving voor leerling en leerkracht.

- een eenvoudige manier om online samen te werken en te communiceren.
- één online en volledig Cloudbased portaal dat bereikbaar is vanaf iedere locatie en iedere type apparaat.
- een centrale omgeving met directe toegang tot al je bestanden, applicaties en snelkoppelingen via Single Sign-On (SSO).
- een omgeving waarin jouw bestanden en informatie veilig zijn opgeslagen volgens de GDPR en AGV standaarden.
- een omgeving waarin alles centraal geregeld wordt, gebaseerd op de 21e-eeuwse vaardigheden.

# Hoe werkt het?

Het RathoPortaal is volledig afgestemd op het niveau en de behoeften van alle verschillende soorten gebruikers in het onderwijs. Denk hierbij aan de onder-, midden en bovenbouwleerlingen, leerkrachten, (externe) medewerkers en ICT-beheerders.

### De leerlingen

Wij hebben twee loginmogelijkheden gecreëerd waarmee leerlingen makkelijk in de omgeving inloggen.

1. Speciaal voor onderbouwleerlingen stellen wij een plaatjes-login beschikbaar. Door middel van foto's herkennen ook de jongste leerlingen hun

eigen account. Elke leerling krijgt een plaatje toegewezen dat functioneert als wachtwoord, wat handig is voor degenen die nog niet kunnen lezen of schrijven.

2. Midden- en bovenbouwleerlingen loggen makkelijk in via een standaard login. Deze accounts zijn ook automatisch gekoppeld met Office 365.

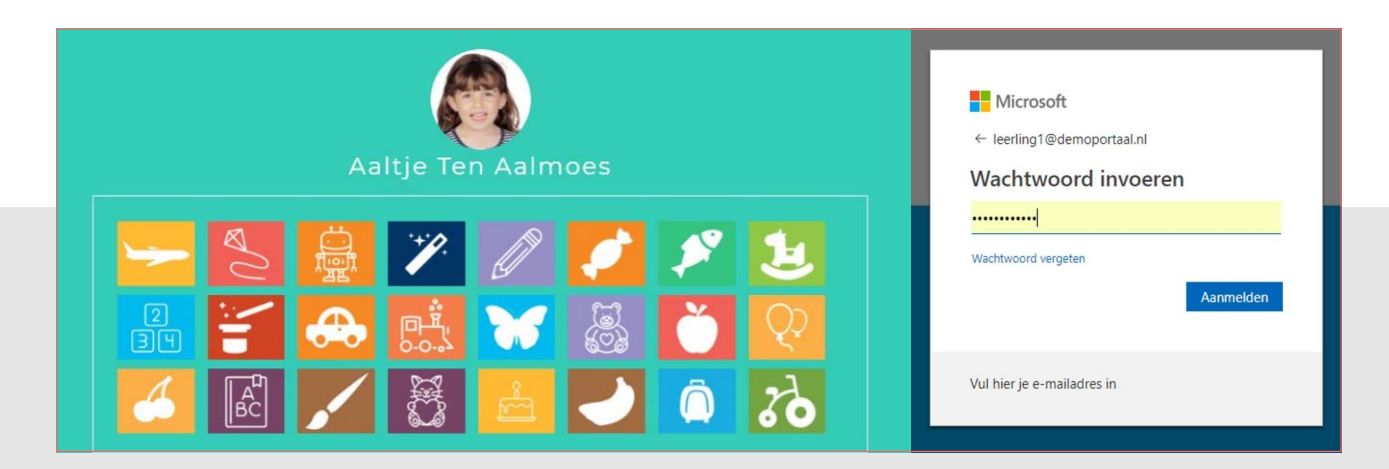

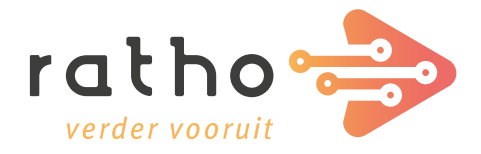

### STARTPAGINA LEERLING

Nadat de leerling is ingelogd, komt deze automatisch op de startpagina terecht. De startpagina beschikt over intuïtieve en efficiënte functies, waardoor de leerling met een enkele klik direct aan de slag kan. Ook is er direct een Single-Sign-on (SSO) gerealiseerd met Office 365 en Basispoort.

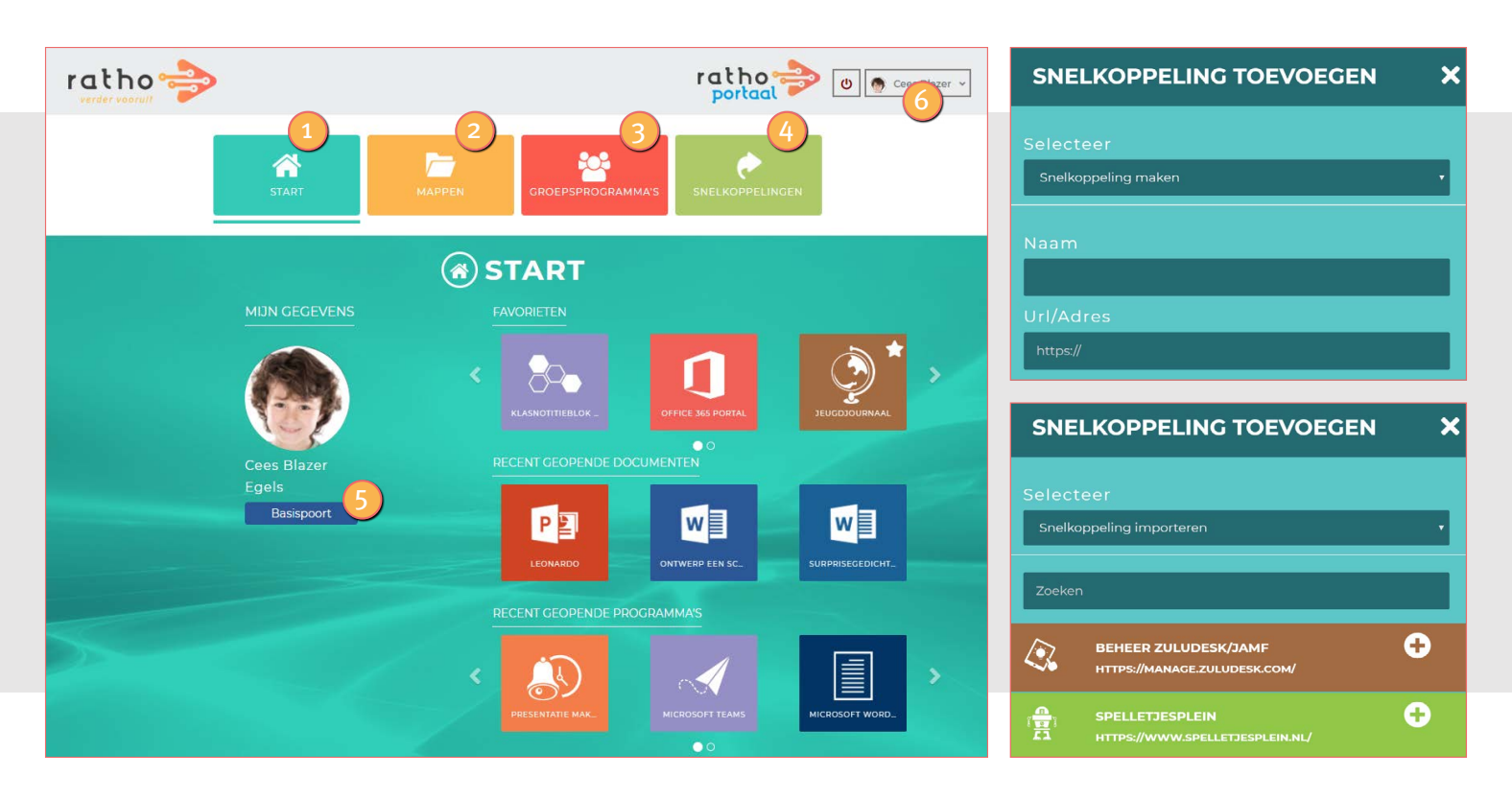

### 1 MODULE 1 – START 4

Middels een klik op de module 'Start' komt de leerling automatisch terecht op de startpagina. Deze is zo ingericht dat de leerling snel weer verder kan met de laatste activiteit of met de belangrijkste programma's:

- Favorieten: De leerling heeft vanuit hier eenvoudig toegang tot alle veelgebruikte snelkoppelingen.
- Recent geopende documenten: Middels één klik opent de leerling het laatst gebruikte document in Office 365.
- Recent geopende programma's: Middels één klik opent de leerling het laatst gebruikte programma.

## MODULE 2 – MAPPEN 2

Via de knop 'mappen' hebben leerlingen met een Office 365 inlog toegang tot bestandslocaties.

### MODULE 3 – GROEPSPROGRAMMA'S

Via de knop 'groepsprogramma's' heeft de leerling toegang tot alle snelkoppelingen of softwarepakketten die passend zijn bij het betreffende leerjaar. Denk hierbij aan Office 365, de Basispoortkoppelingen en externe leermiddelen, zoals Gynzy en Snappet.

# MODULE 4 – SNELKOPPELINGEN

Hier kunnen leerlingen zelf eenvoudig snelkoppelingen toevoegen. Door de nieuwe actieve, directe en SSO koppeling met Basispoort beschikt de leerling direct over de laatste actieve snelkoppeling van Basispoort. Worden er wijzigingen aan de snelkoppeling doorgevoerd vanuit Basispoort of de uitgeverij, dan gebeurt dit ook automatisch in het RathoPortaal. Daarnaast worden snelkoppelingen nog makkelijker gevonden en toegevoegd, doordat leerlingen kunnen zoeken binnen onze database of door zelf handmatig een snelkoppeling toe te voegen.

#### MODULE 5 – BASISPOORT 5

Door een druk op deze knop heeft de leerling direct toegang tot alle persoonlijke Basispoortsoftware.

#### MODULE 6 – LEERLINGKNOP 6

Via deze knop maakt de leerling zijn of haar account nog persoonlijker, bijvoorbeeld door het instellen van een thema (bijvoorbeeld Halloween, bepaalde feestdagen of seizoenen).

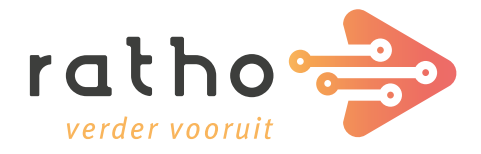

### **Medewerkers**

Leerkrachten en ondersteunend personeel loggen ook eenvoudig in via een Office 365 account waarna de startpagina in beeld komt.

Naast de tools die ook beschikbaar zijn voor leerlingen, heeft de leerkracht nog enkele extra handige mogelijkheden.

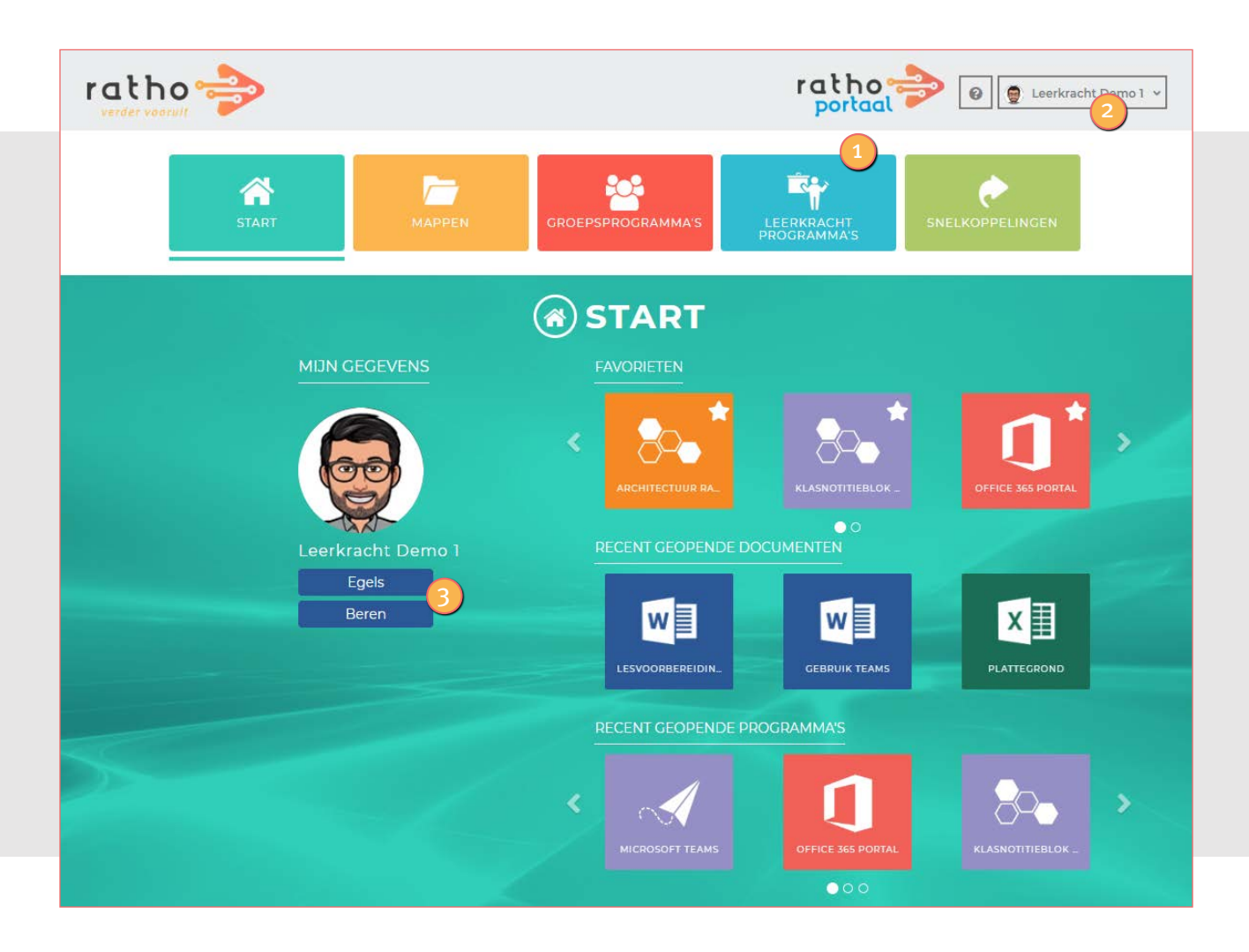

# 1 LEERKRACHTPROGRAMMA'S

Via deze knop opent de leerkracht snelkoppelingen van leerkrachtprogramma's. Denk hierbij aan een snelkoppeling van Basispoort, voor het Leerling AdministratieSysteem of naar andere websites voor onderwijsondersteunende inhoud of educatieve software.

# 2 WAT IS NIEUW?

Ons RathoPortaal wordt continu doorontwikkeld om het onderwijs nog makkelijker, interactiever en adaptiever te maken. Via deze knop worden nieuwe functies en mogelijkheden overzichtelijk toegelicht. Hierdoor is iedere type gebruiker goed op de hoogte van de laatste updates.

# **3 MIJN LEERLINGPAGINA**

Hiermee gaat de leerkracht naar de beheermodule van zijn groep leerlingen (zie ook de volgende afbeelding op pagina 5).

### WERK OVERAL VANAF IEDER TYPE APPARAAT!

Het RathoPortaal is ook vanuit thuis bereikbaar via https://mijn.rathoportaal.nl. gebruikers hebben hierdoor vanuit iedere locatie en vanaf elk apparaat (met een goede internetverbinding) de beschikking over al hun snelkoppelingen en de bestandsopslag van Office 365.

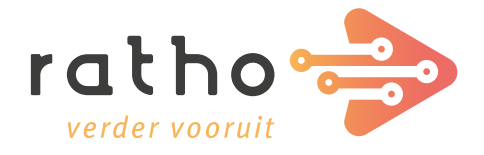

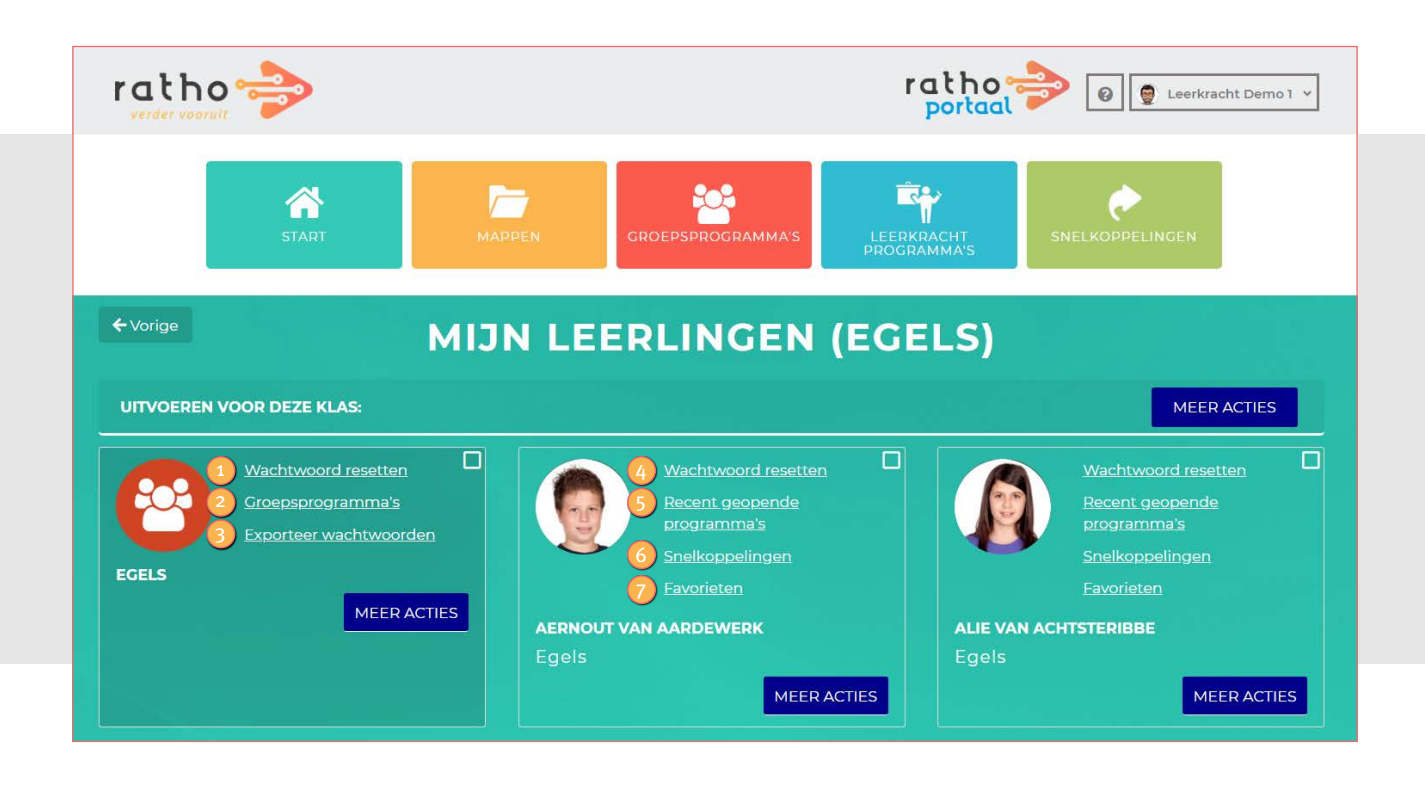

### BEHEER EENVOUDIG DE INSTELLINGEN VAN JOUW GROEP LEERLINGEN

Zoals eerder aangegeven gaat de leerkracht via 'mijn leerlingpagina' naar de beheermodule van de groep leerlingen. Met de eerste "kaart" (nummers 1-3) past de leerkracht eenvoudig instellingen aan voor de gehele groep leerlingen:

- Wachtwoordreset: reset in één keer het wachtwoord voor de gehele groep. De leerkracht kan er ook voor kiezen om een andere manier van inloggen toe te passen, bijvoorbeeld een plaatjeslogin.
- 2 Groepsprogramma's: Activeer hier specifieke groepsprogramma's binnen de RathoPortalen van de leerlingen en stel eenvoudig specifieke snelkoppelingen in als groepsfavoriet. Zo weet de leerkracht zeker dat alle leerlingen snel aan de slag kunnen met de belangrijkste programma's.
- **3** Exporteer wachtwoorden: Hier draait een onderbouw leerkracht snel een overzicht van plaatjes uit die leerlingen hebben ingesteld als wachtwoord.

Met de "kaarten" van de leerlingen (nummers 4-7) past de leerkracht eenvoudig instellingen aan voor een specifieke leerling:

- Wachtwoordreset: Hier reset de leerkracht het wachtwoord voor een specifieke leerling (zowel voor een Office- als plaatjeslogin). De leerkracht is hiervoor dus niet langer afhankelijk van ICT-collega's binnen de school, zodat iedereen snel weer verder kan met de les. 4
- Recent geopende programma's: Heb meer grip op het gedrag van de leerling en bekijk hier de recent geopende programma's van een leerling (aangeklikt vanuit het RathoPortaal). 5
- Snelkoppelingen: De leerkracht heeft hier niet alleen inzage in de persoonlijke snelkoppelingen van de leerling, hij voegt met het RathoPortaal 4.0 ook makkelijk een nieuwe snelkoppeling voor een specifieke leerling toe voor meer maatwerk. 6
- Favorieten: Hier bekijkt de leerkracht de persoonlijke favorieten van een leerling en kan hij deze ook aanpassen.

# Handig om te weten!

- Iedere gebruiker is automatisch ingelogd voor Basispoort;
- Met een wachtwoord login zijn gebruikers ook ingelogd voor Office 365 en maken zij eenvoudig gebruik van programma's als Word, Excel, PowerPoint etc.;
- Gebruikers worden automatisch toegevoegd aan de onderwijsleeromgeving als deze binnen het leerling administratiesysteem actief worden;
- De vormgeving (thema's en pasfoto's) kan aangepast worden onder de "profielknop" en leerkrachten kunnen dit ook instellen voor de gehele groep.
- Werk overal vanaf ieder type apparaat! Het RathoPortaal is ook vanuit thuis bereikbaar via https://mijn.rathoportaal.nl. Zowel leerlingen als leerkrachten hebben hierdoor vanuit iedere locatie de beschikking over de snelkoppelingen en de bestandsopslag van Office 365.
- Werkt de leerkracht op twee scholen, dan schakelt hij met het RathoPortaal 4.0 eenvoudig van school 1 naar 2. De persoonlijke snelkoppelingen worden automatisch meegenomen en de school specifieke snelkoppelingen worden automatisch ingeladen in het RathoPortaal van de gekozen school.

![](_page_5_Picture_7.jpeg)

![](_page_5_Picture_8.jpeg)